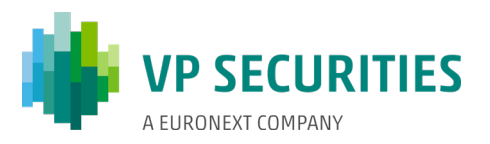

### HOW THE ELECTRONIC GENERAL MEETING IS HELD

The electronic general meeting is held via the VGM portal. It is important that you log into the portal in order to attend the general meeting. Here, you will be able to live stream the general meeting, write comments concerning the agenda items, and vote in any ballots.

### ATTENDING AN GENERAL MEETING

The general meeting is transmitted via live streaming (webcast) in the VGM portal. It is important that you log into the portal in order to attend the general meeting.

#### QUESTIONS/COMMENTS

After the presentation of each agenda item, it will normally be possible to ask questions and submit comments concerning the proposals. This will take place in writing via the VGM portal. Your questions/comments will be read out and then answered verbally. You must log into the portal in order to write comments.

### BALLOTS

If a ballot is to be held on an item of the agenda, this will be clearly stated on the VGM portal. You must log into the portal in order to vote. If you have granted a power of attorney/voted by letter prior to the general meeting, you will not be able to vote at the actual general meeting.

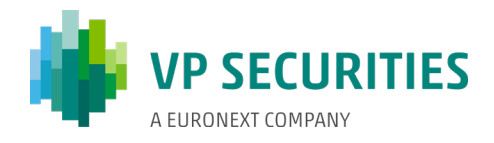

## TECHNICAL REQUIREMENTS IN CONNECTION WITH AN ELECTRONIC GENERAL MEETING

We recommend that before the general meeting starts, you make sure that the device you are using to attend fulfils the following requirements.

#### BROWSER

The electronic general meeting can be attended in 'evergreen browsers' on PC/Mac, mobile and tablet/iPad. 'Evergreen browsers' (Edge, Chrome, Firefox and Opera) are browsers that update themselves to new versions automatically. Safari is also supported, even though it is not an evergreen browser.

### **PC**

The electronic general meeting will run in Edge, Chrome and Firefox browsers.

#### APPLE

The electronic general meeting will run in the three latest main versions of the Safari browser on Mac, iPhone and iPad (Safari versions 12, 13 and 14). If you have older Apple equipment that may not be able to update to a usable Safari version, you can install and use a Chrome browser.

#### INTERNET CONNECTION

The quality of the transmission will depend on your provider. You should, as a minimum, have a 5-10 Mbit/s connection to achieve good transmission.

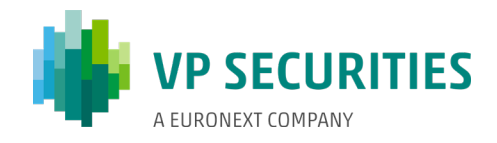

#### YOU CAN LOG INTO THE VGM PORTAL USING NEMID OR VP-ID.

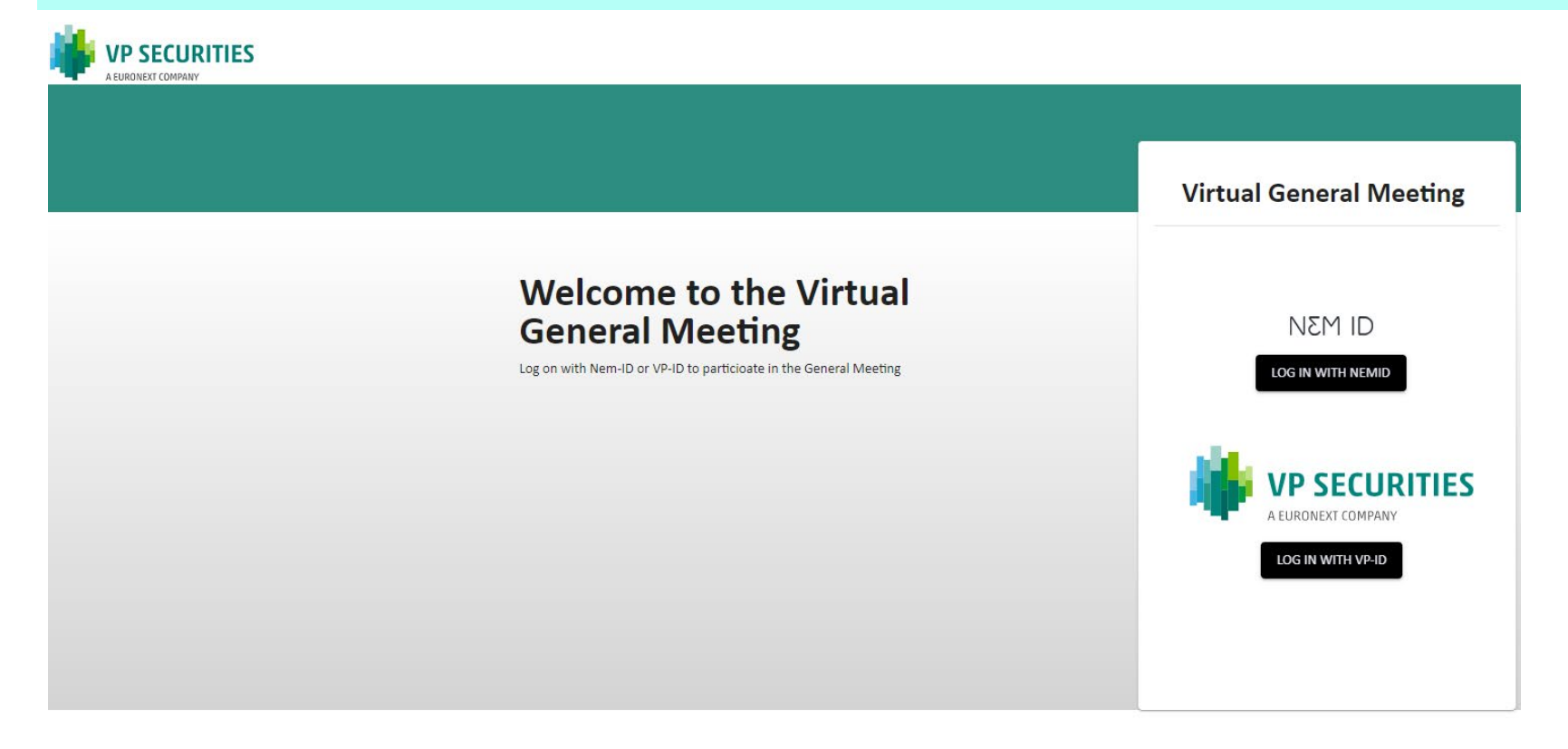

#### Need technical help?

Please contact VP Investor Services by phone +45 43 58 88 66 (Monday - Friday between 9.00 am. and 4.00 pm.) or email: vpinvestor@vp.dk COMPANY | CVR-no: 12345678

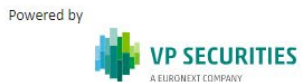

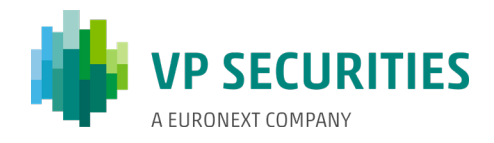

### **ATTEND THE GENERAL MEETING:** CLICK ON THE 'PLAY' BUTTON TO START THE LIVE STREAM.

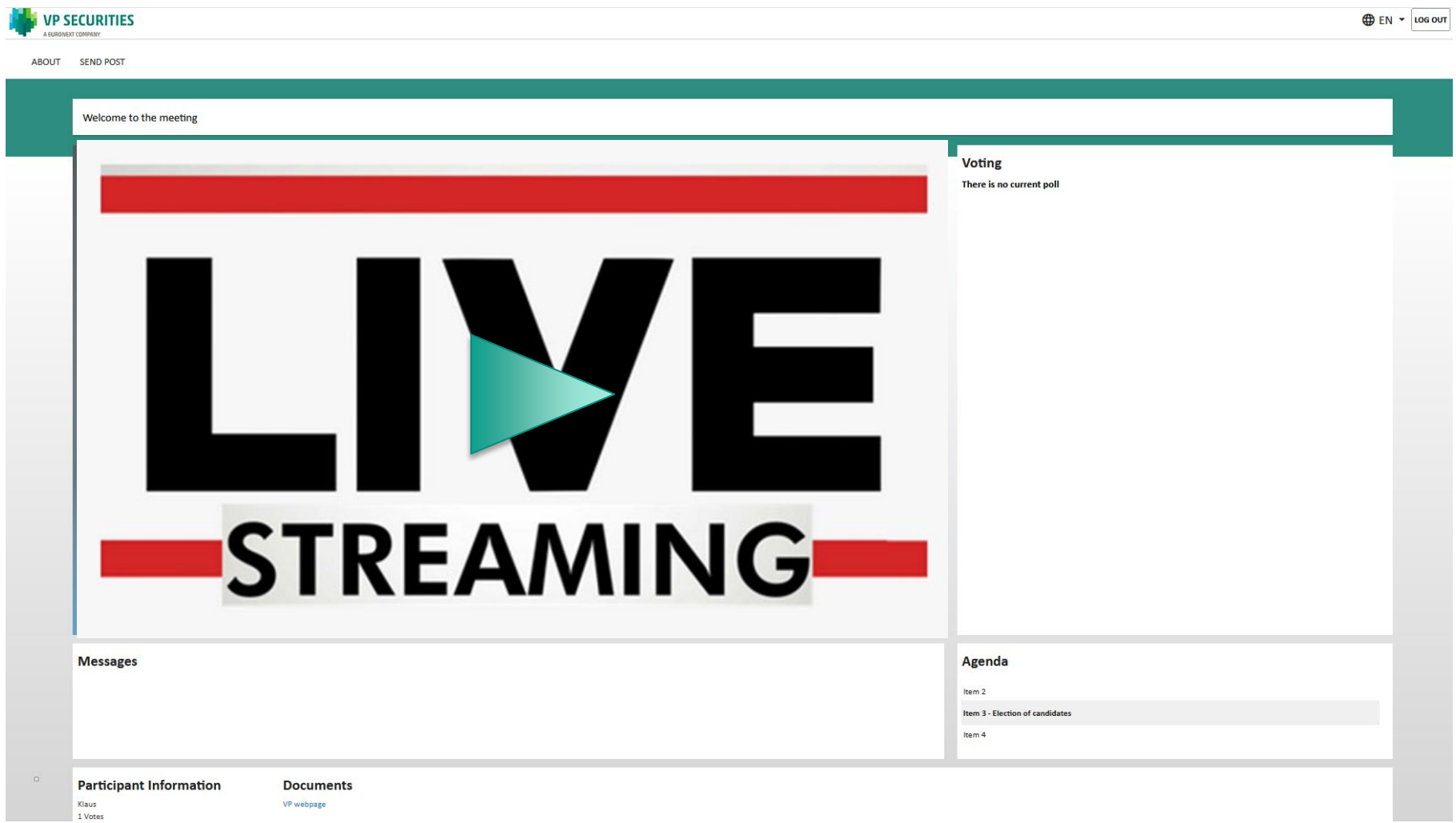

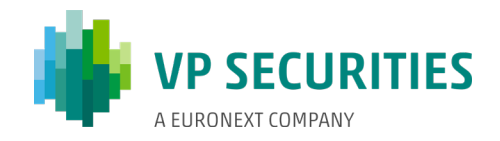

# **QUESTIONS/COMMENTS** CLICK ON 'SEND POST' IN THE TOP LEFT-HAND CORNER. THE DIALOGUE BOX WILL THEN OPEN, WHERE YOU CAN SELECT AN AGENDA ITEM IN THE SCROLLABLE MENU. SUBJECT AND QUESTION/COMMENTS MUST BE COMPLETED.

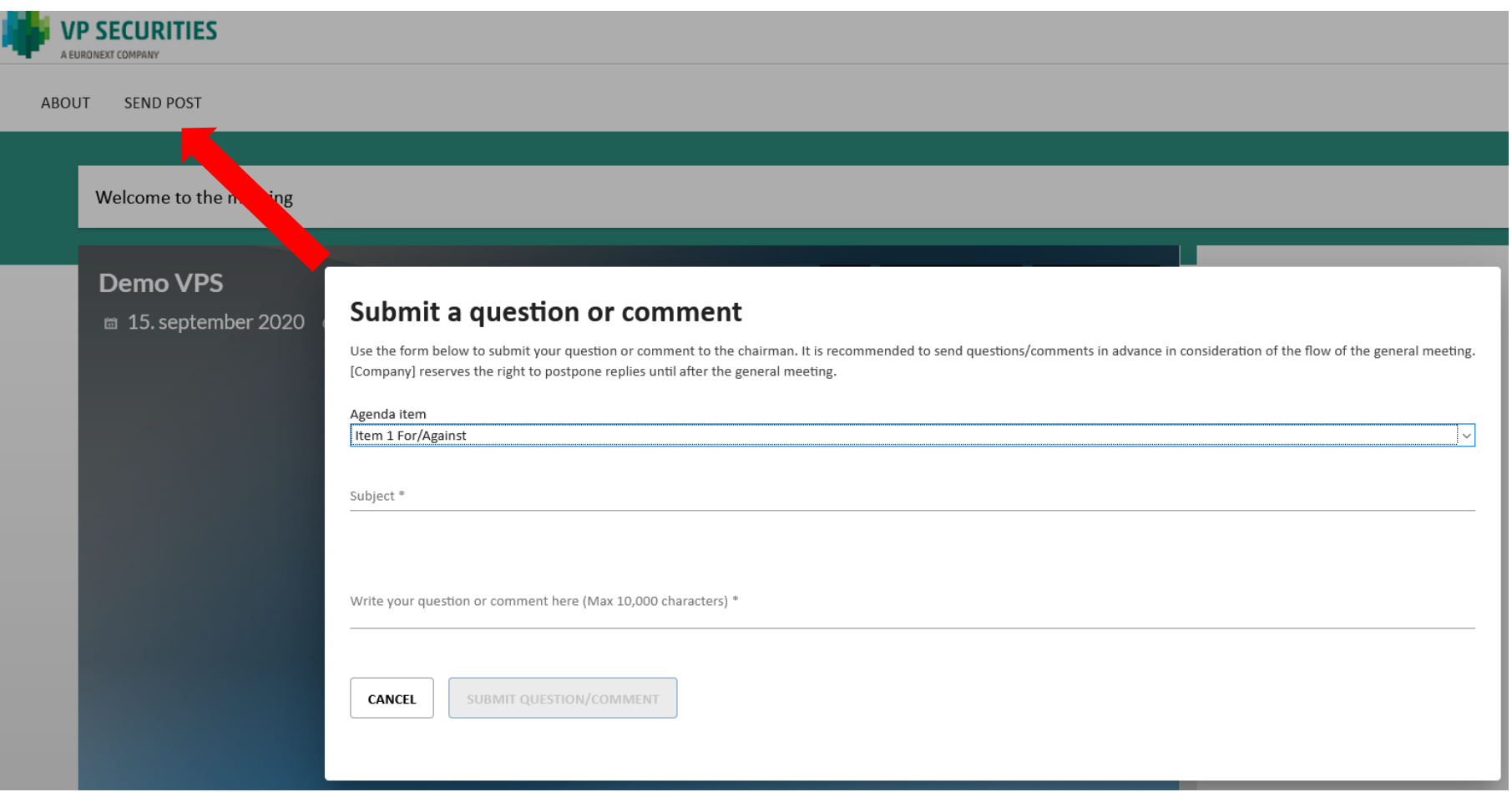

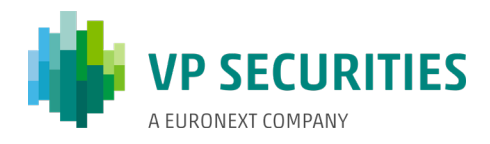

### **VOTE FOR/AGAINST:** CLICK ON FOR, AGAINST OR BLANK. YOU CAN CHANGE THIS FOR AS LONG AS THE BALLOT IS OPEN.

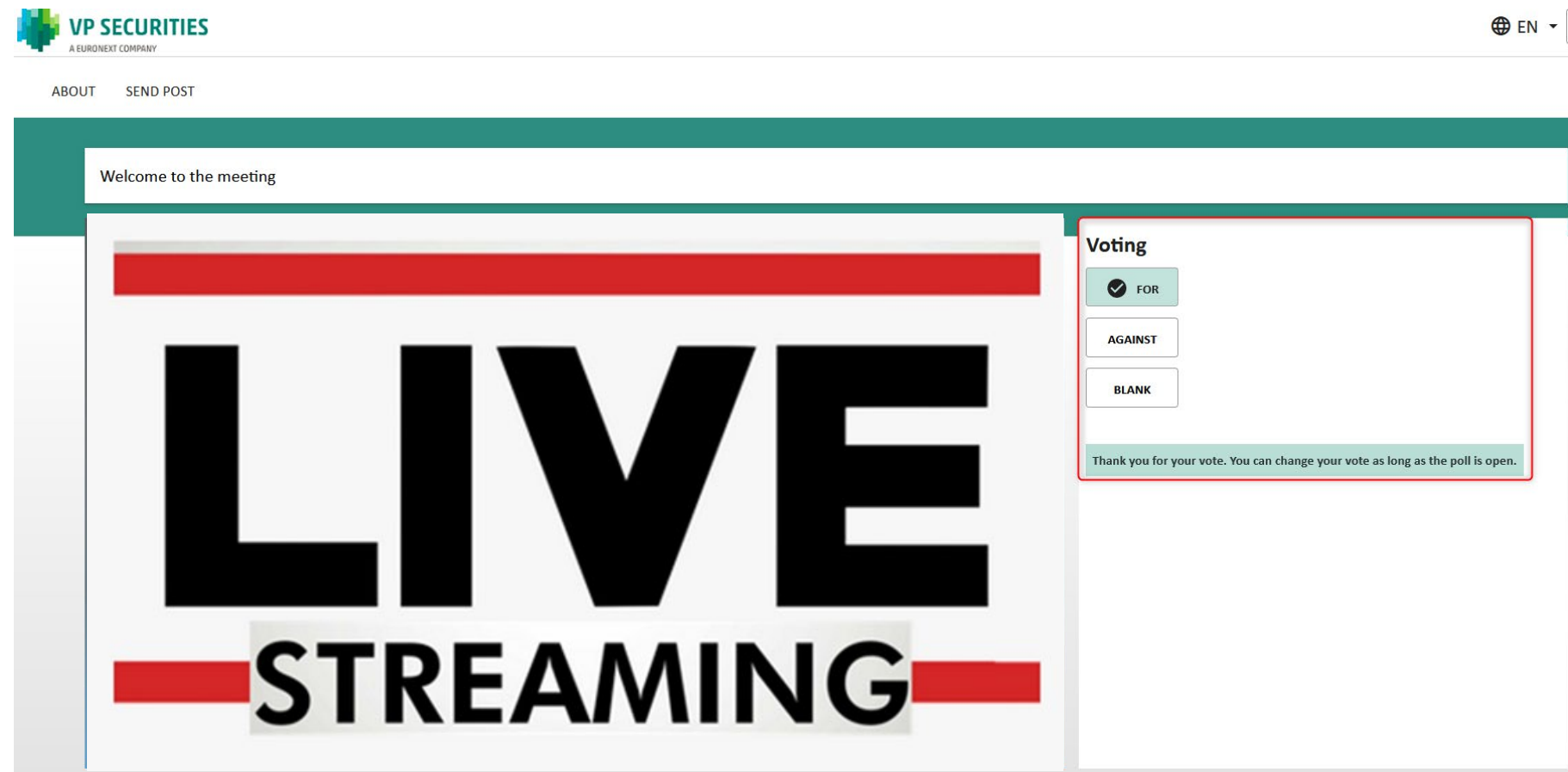

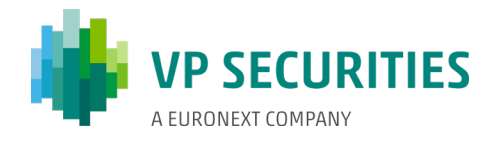

# **VOTE FOR A CANDIDATE:** SELECT THE CANDIDATES FOR WHOM YOU WISH TO VOTE, AND THEN CLICK ON 'VOTE'.

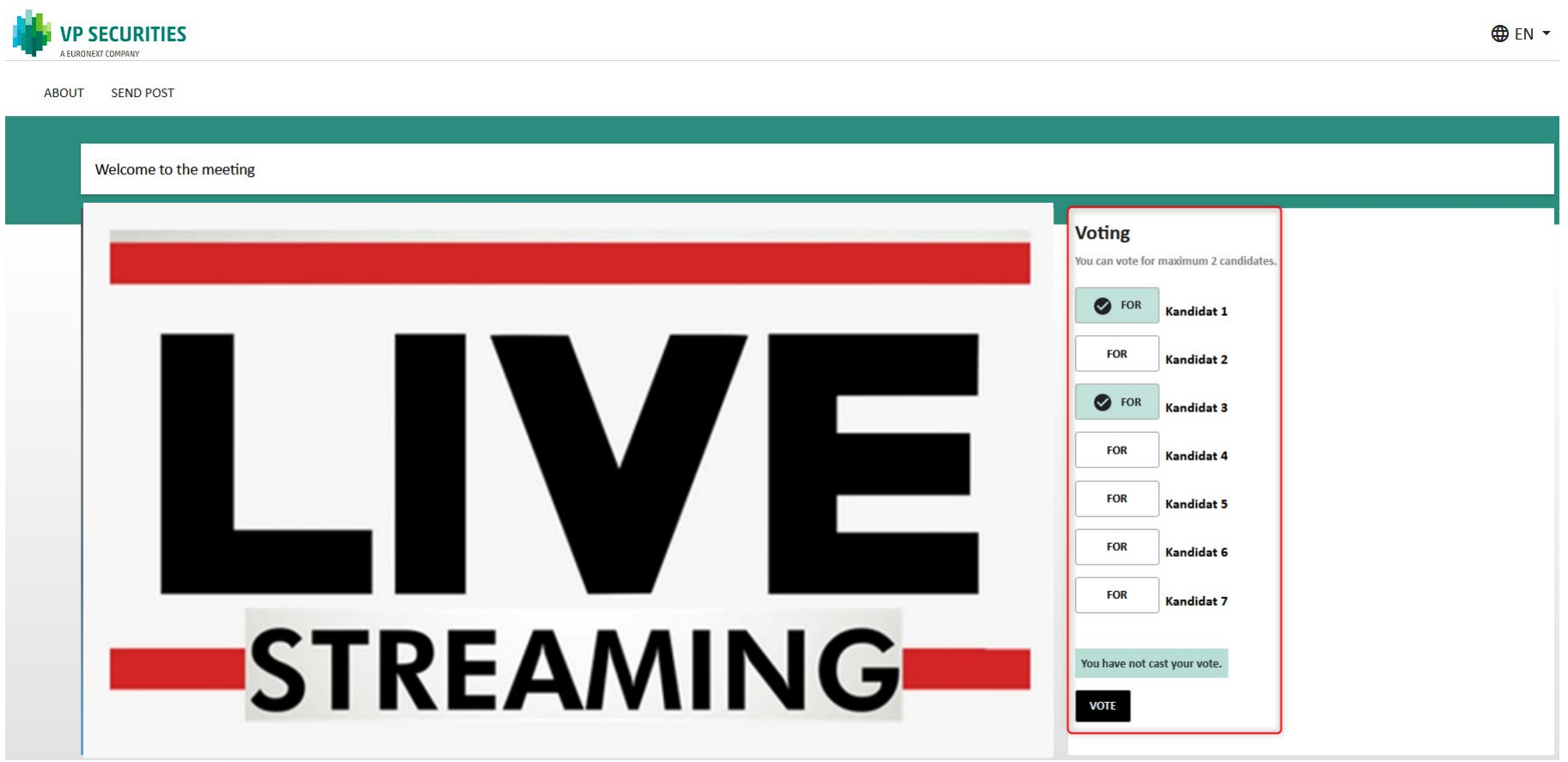